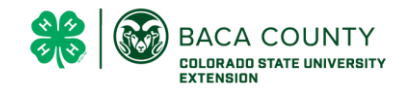

People

 $\;$ 

File type  $\rightarrow$ 

# **Livestock Record Book Google Sheets Instructions**

# Shared with me > Livestock Record Books - &

Last modified  $\sim$ 

 $\odot$  $\boxplus$ ₹

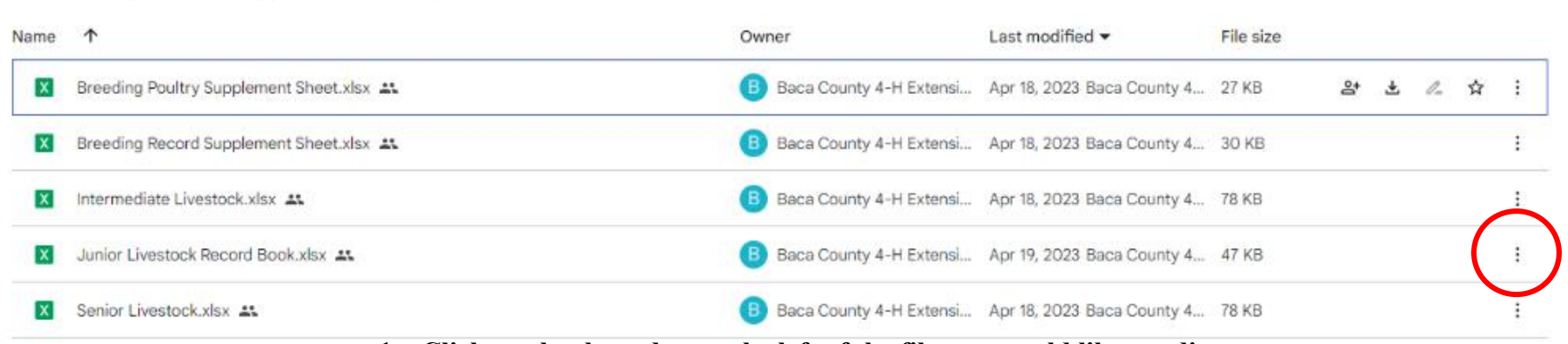

#### **1. Click on the three dots at the left of the file you would like to edit.**

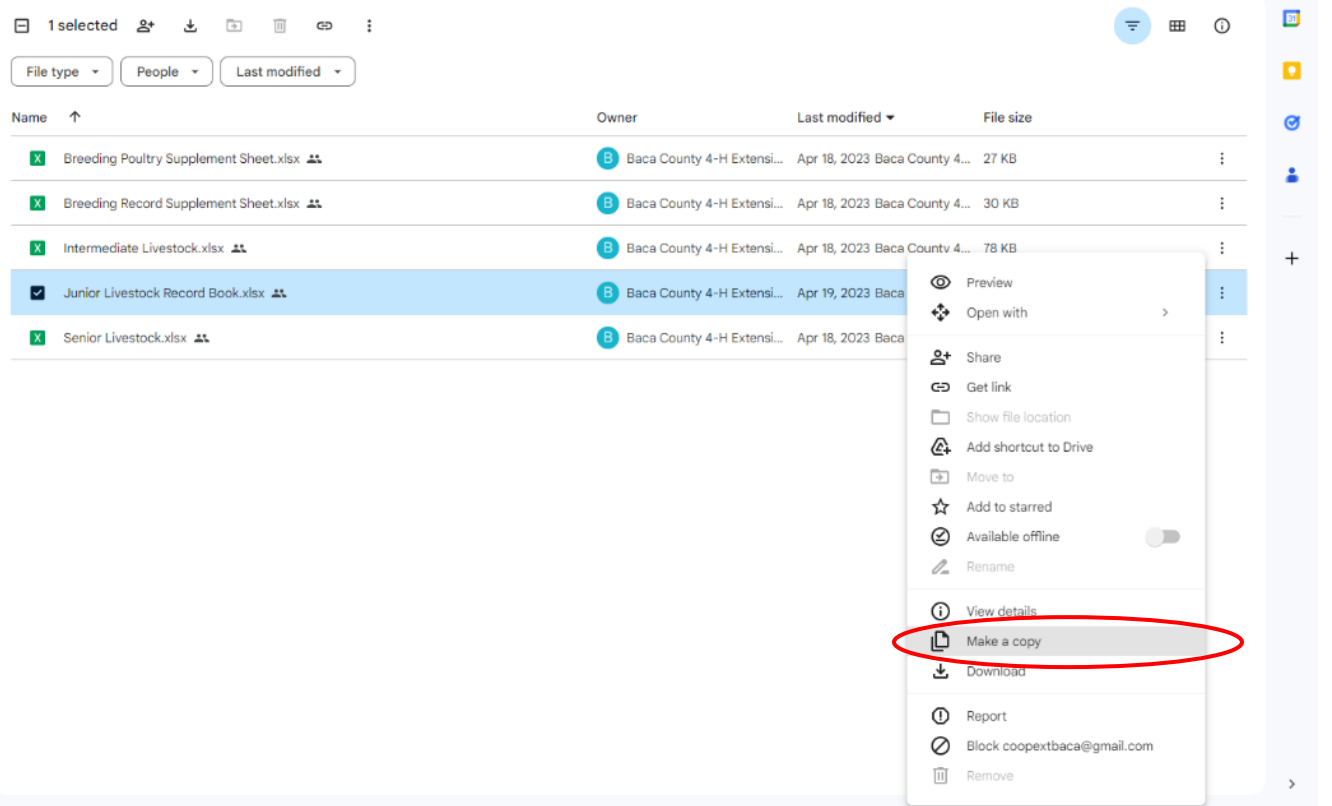

### **2. Click on Make a Copy**.

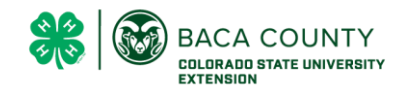

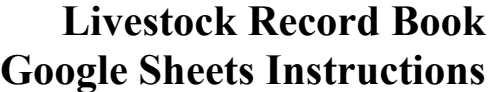

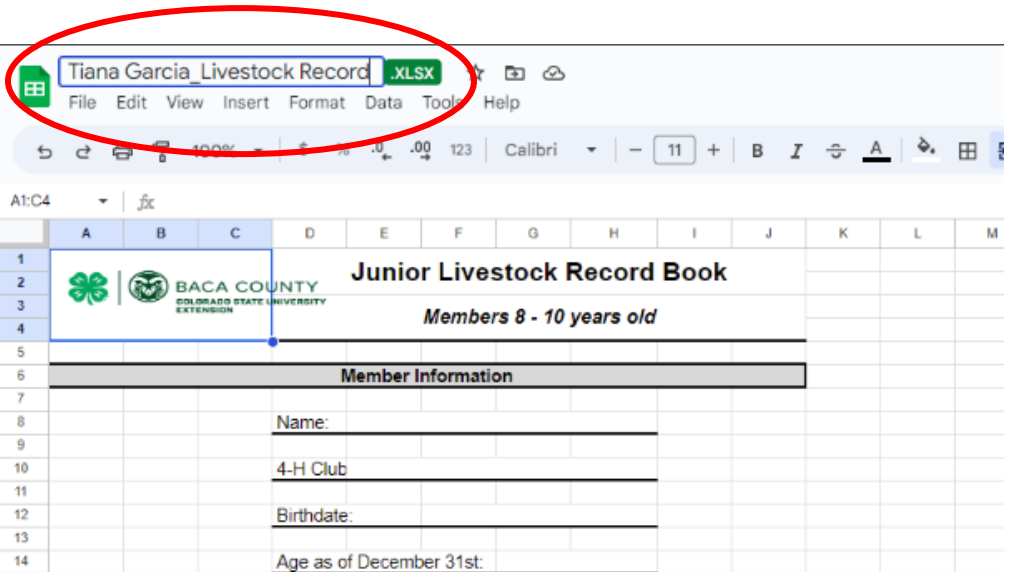

### **3. Rename your file as follows.**

 **First & Last Name\_Livestock Record**

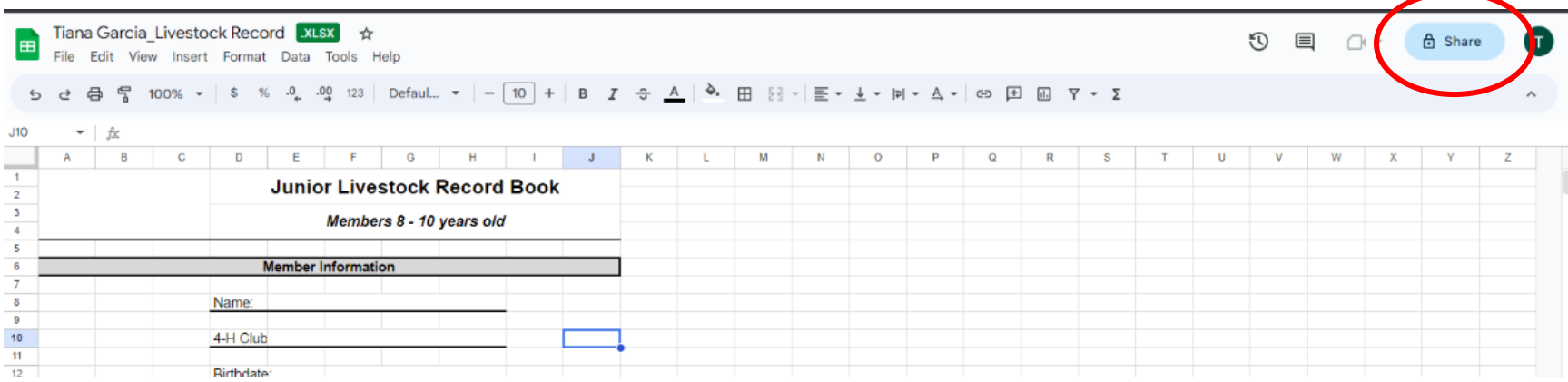

**4. When you are ready to submit your record book back to the extension office, click the Share button.**

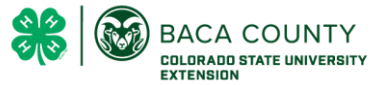

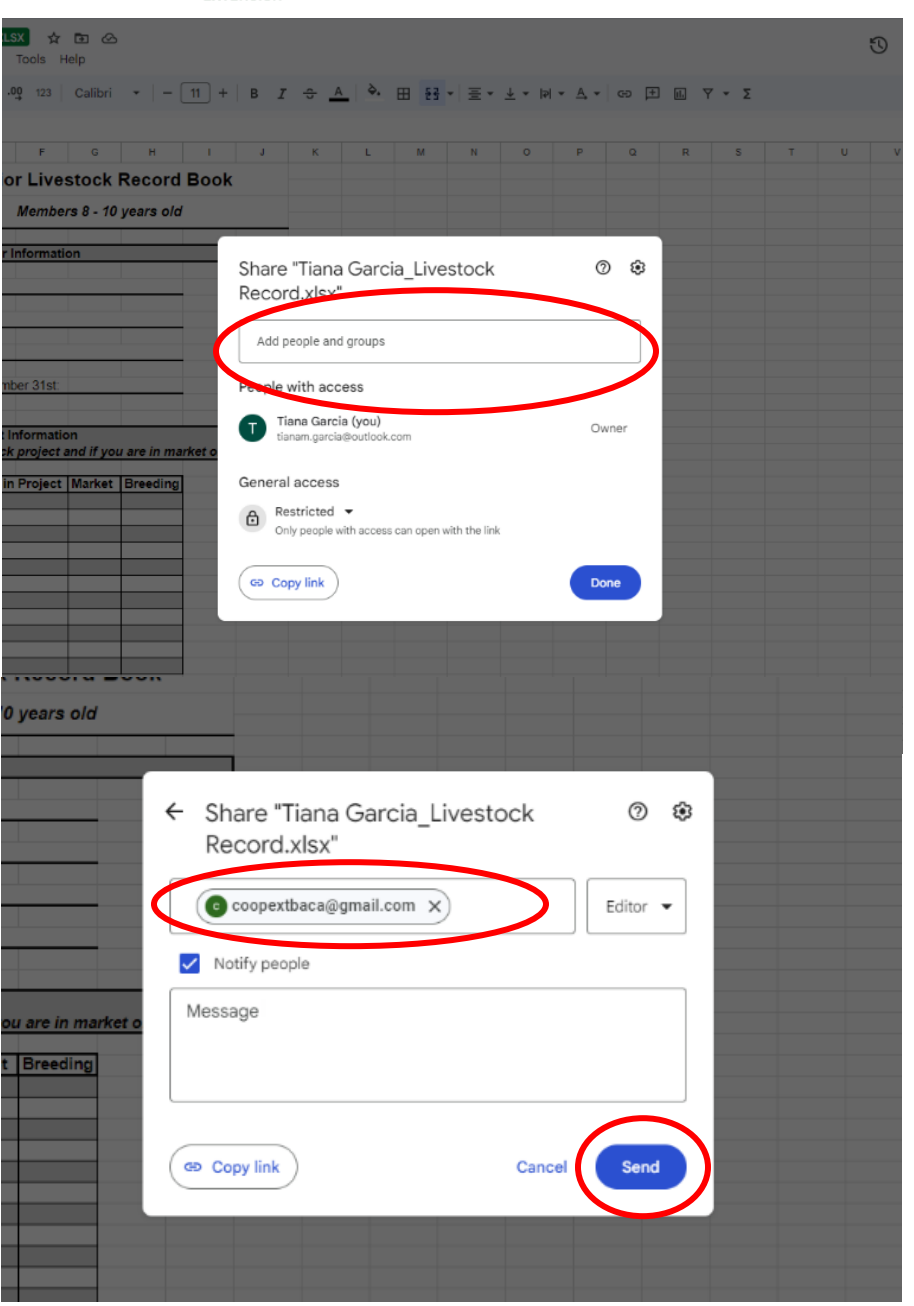

### **Livestock Record Book Google Sheets Instructions**

**5. Click to type in the Add People dialog box.**

# **6. Type in the Baca County 4-H email address. coopextbaca@gmail.com**

**7. Click send when you have the email added.**